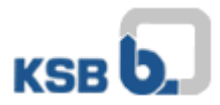

## Bedienungsanleitung KSB Internet Application Portal

Bitte öffnen Sie die Website [https://applicationportal.ksb.com](https://applicationportal.ksb.com/) in Ihrem Internet Browser.

**ACHTUNG:** Falls Sie für diesen Zugang einen privaten bzw. externen Rechner benutzen, ist es vor der Anmeldung zwingend erforderlich die **"Citrix Client Software"** im oberen Bereich der Website unter **Download Area** herunterzuladen und zu installieren. (Client NUR für Windows)

*Für die Nutzung mit MAC OS Geräten benötigen Sie die Software "Citrix Workspace", die Sie auf der Citrix Homepage herunterladen können.*

Auf der Internetseite finden Sie nun einen Link mit zwei abgebildeten Computer-Mäusen. (Abb.1)

Der Link ist für alle Nutzer gedacht, die einen Token nutzen. (Abb.2 + 3) Bitte klicken Sie auf "Click here to log in".

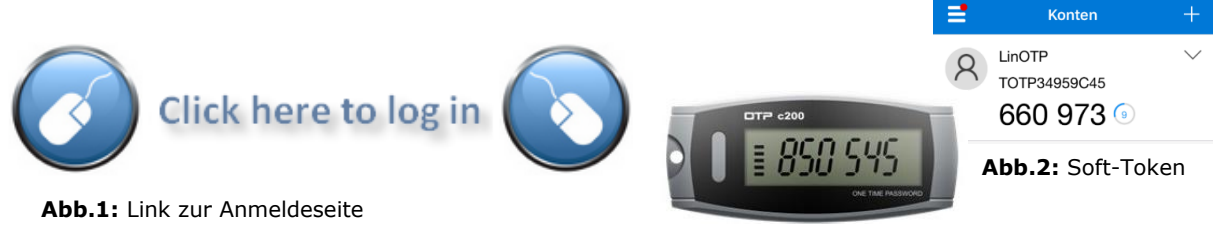

**Abb.3:** Hardware-Token

Nach einem Klick erscheint folgendes Fenster (Abb.4):

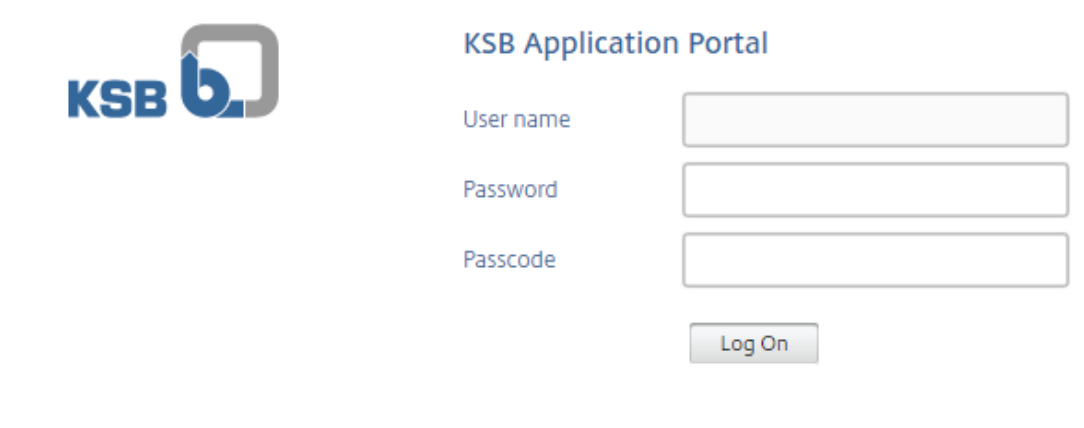

**Abb.4:** KSB & Tokenanmeldefenster

Hier müssen die folgenden Daten eingegeben werden:

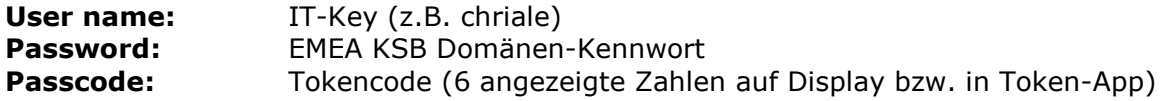

Bei Fragen oder Problemen wenden Sie sich bitte an das IT-Service Desk (Tel.: 06233 86-6500).

Ihre KSB-IT